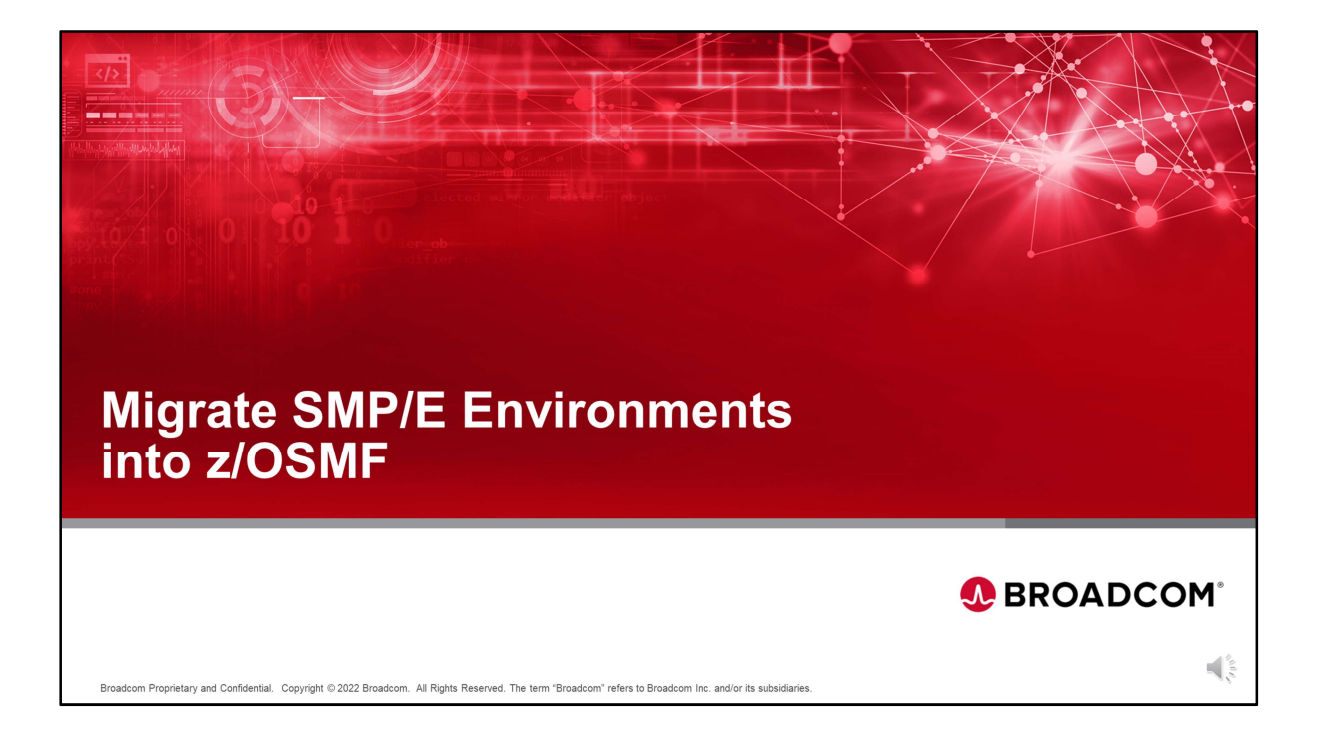

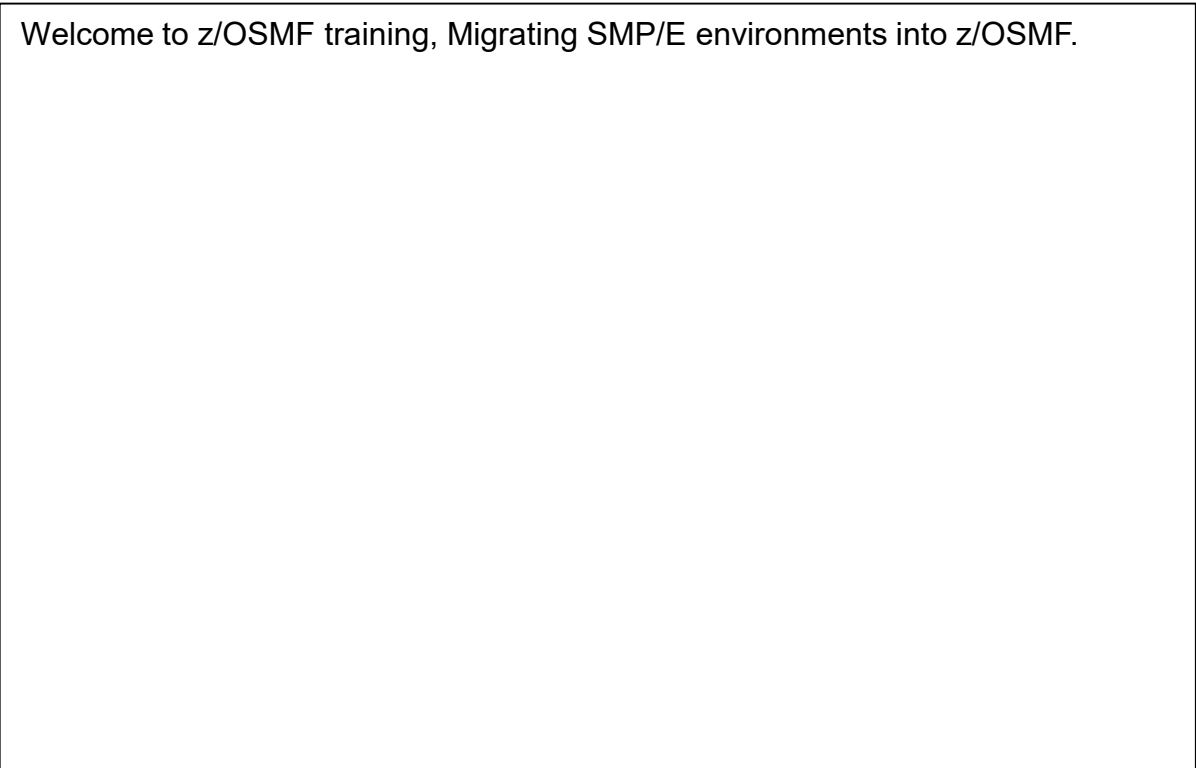

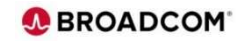

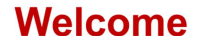

- 
- 
- 
- 

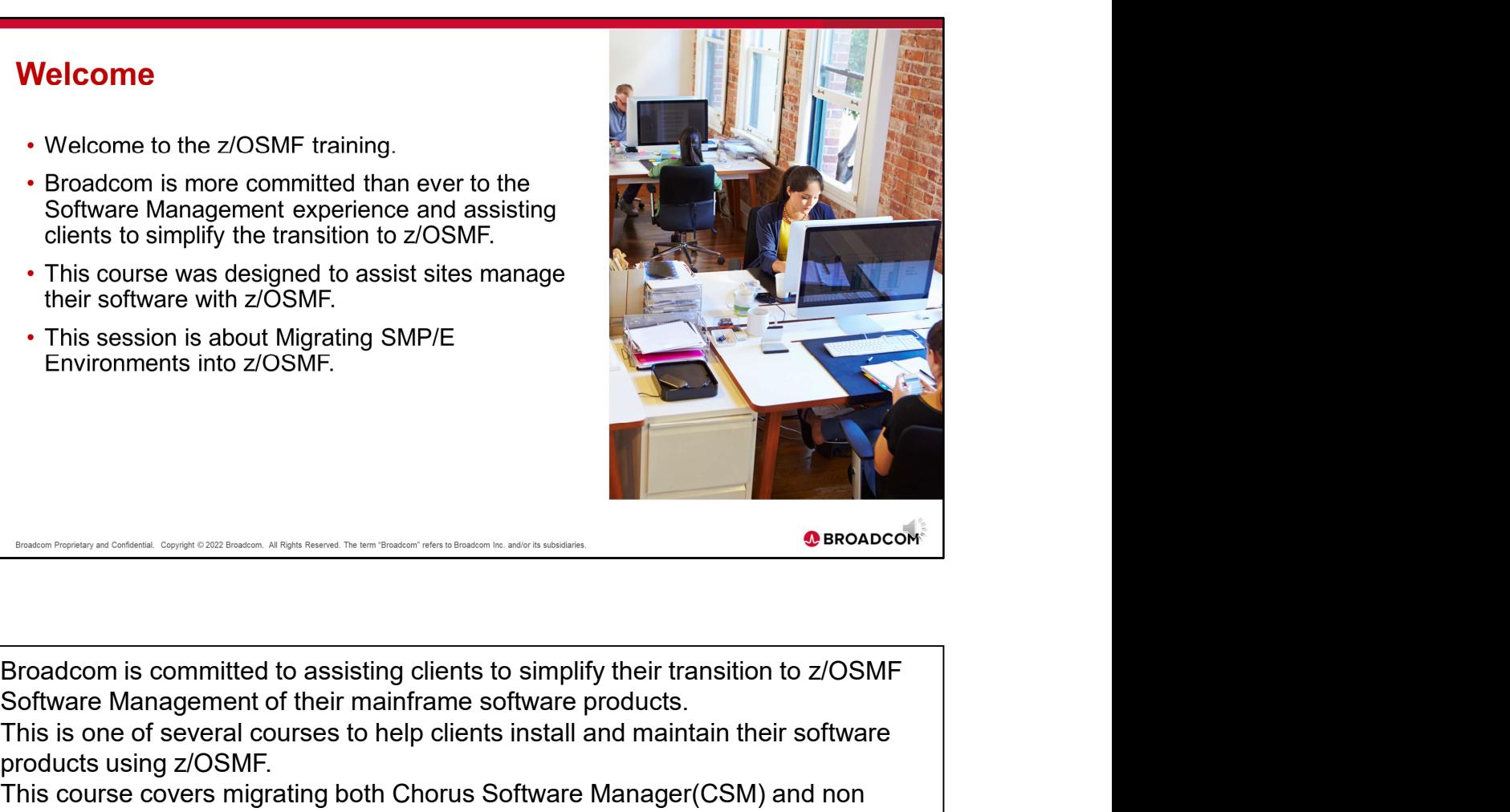

Software Management of their mainframe software products.

This is one of several courses to help clients install and maintain their software products using z/OSMF.

This course covers migrating both Chorus Software Manager(CSM) and non CSM managed SMP/E environments to z/OSMF.

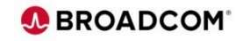

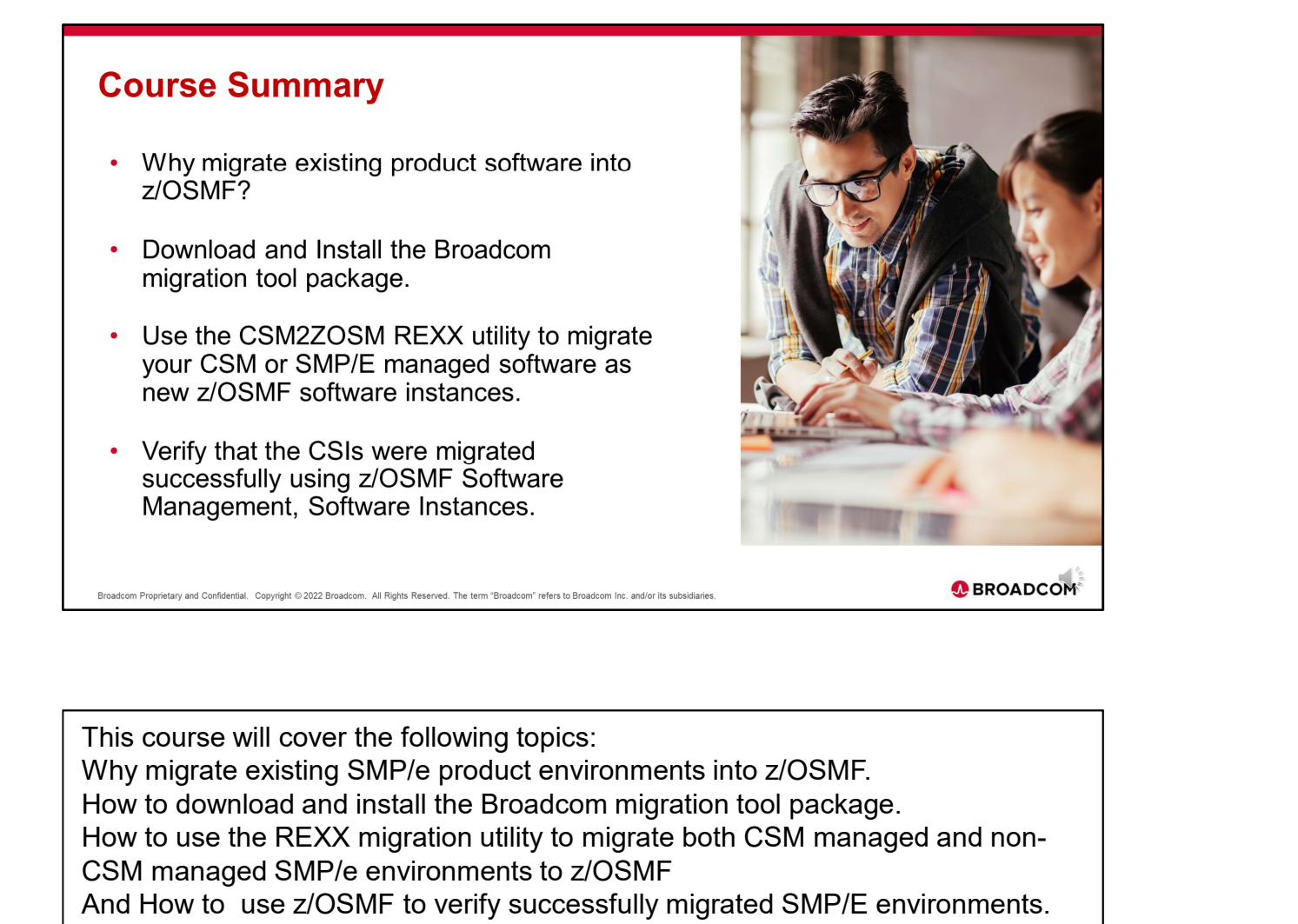

This course will cover the following topics: How to download and install the Broadcom migration tool package. How to use the REXX migration utility to migrate both CSM managed and non-CSM managed SMP/e environments to z/OSMF And How to use z/OSMF to verify successfully migrated SMP/E environments.

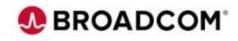

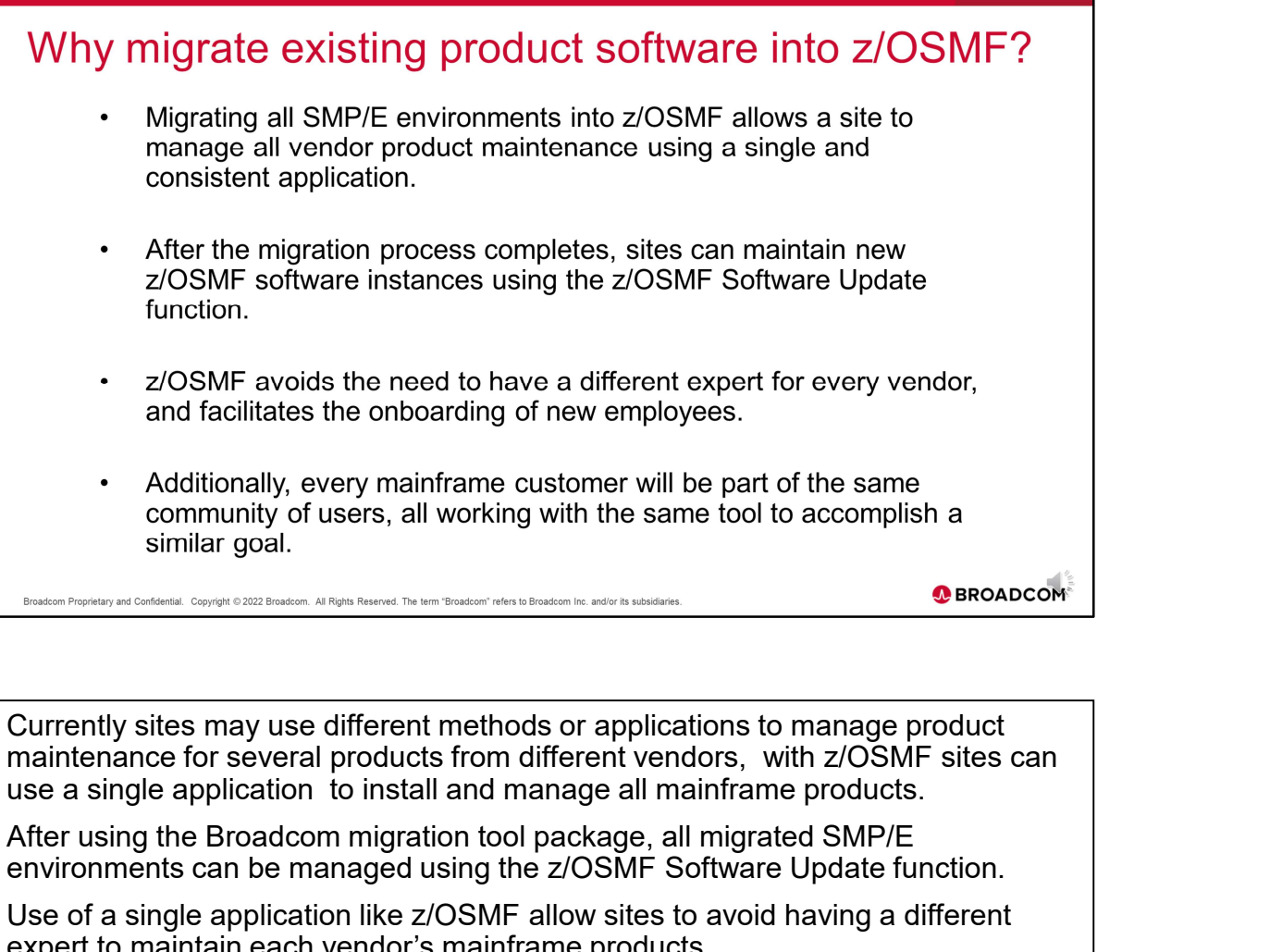

After using the Broadcom migration tool package, all migrated SMP/E environments can be managed using the z/OSMF Software Update function.

Use of a single application like z/OSMF allow sites to avoid having a different expert to maintain each vendor's mainframe products.

Also, by all mainframe sites utilizing the same z/OSMF application, a community of users can be formed to share and discuss common software maintenance experiences and best practices.

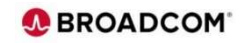

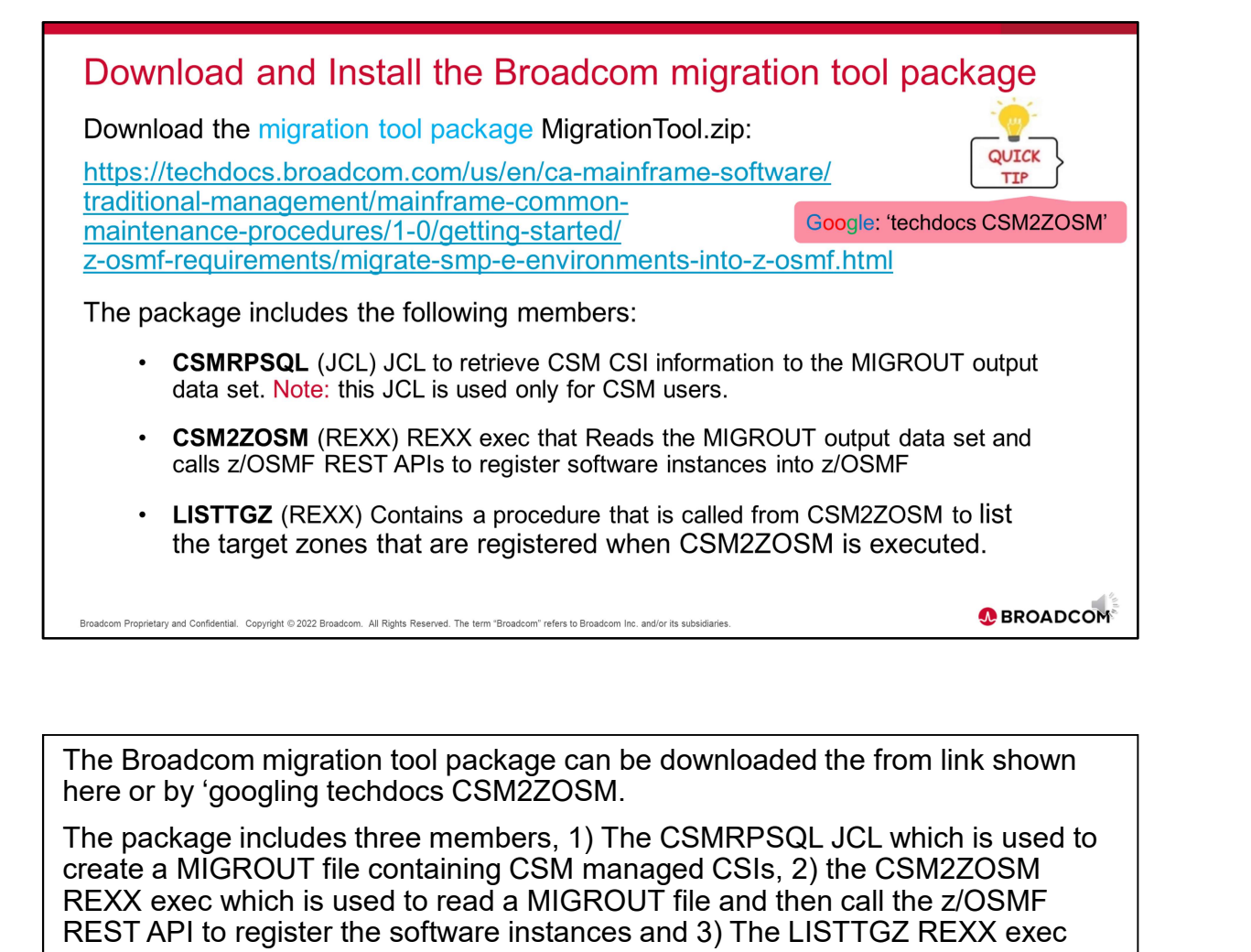

The Broadcom migration tool package can be downloaded the from link shown

The package includes three members, 1) The CSMRPSQL JCL which is used to create a MIGROUT file containing CSM managed CSIs, 2) the CSM2ZOSM REXX exec which is used to read a MIGROUT file and then call the z/OSMF REST API to register the software instances and 3) The LISTTGZ REXX exec that is used by the CSM2ZOSM REXX EXEC to list the target zones that are registered.

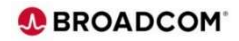

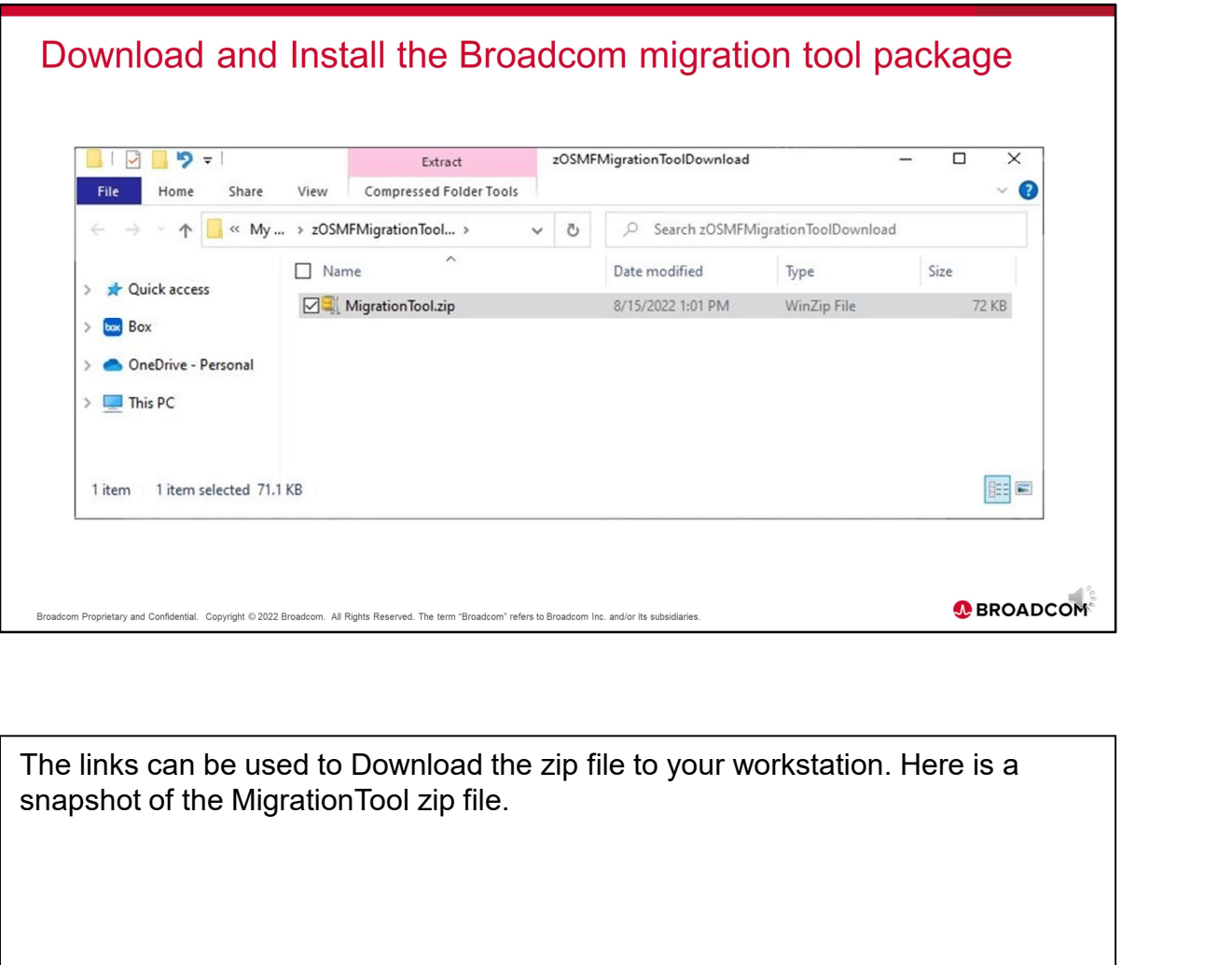

The links can be used to Download the zip file to your workstation. Here is a

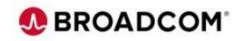

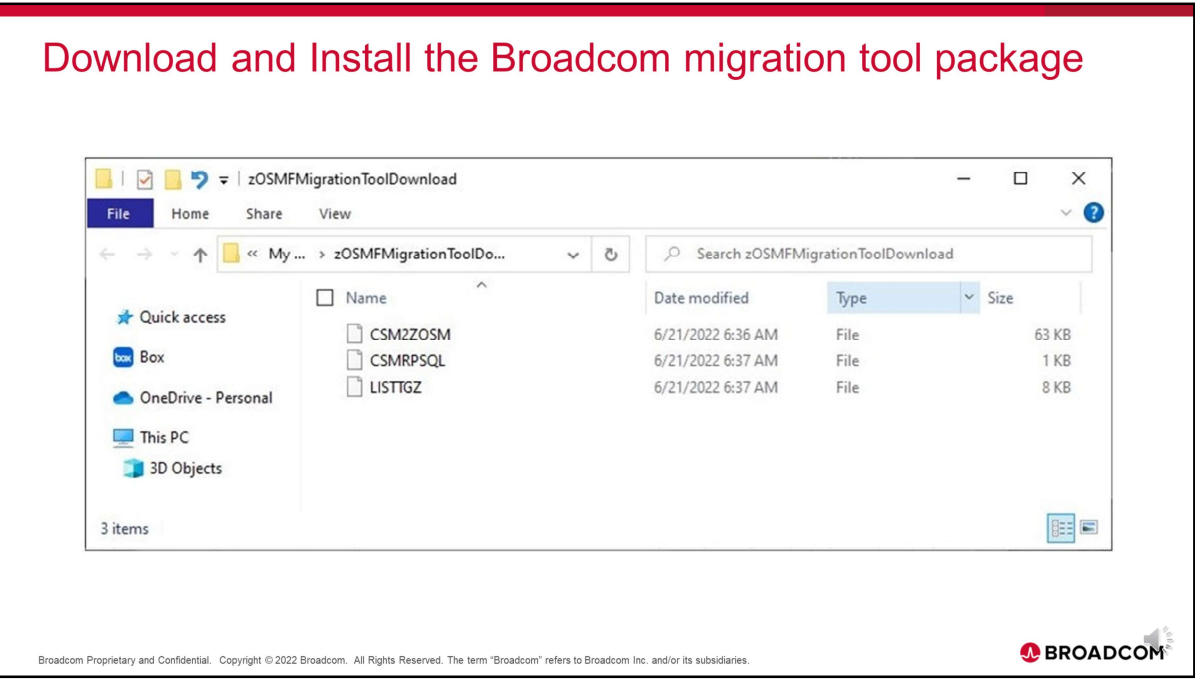

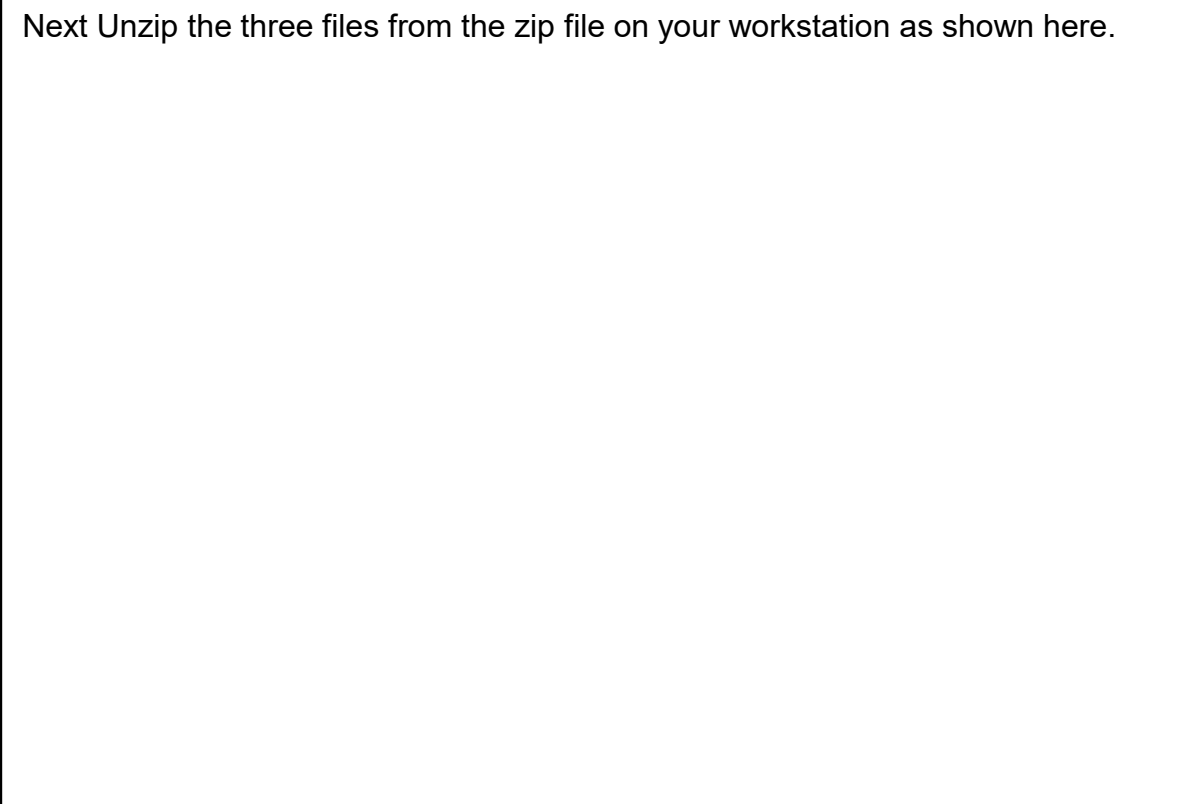

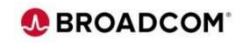

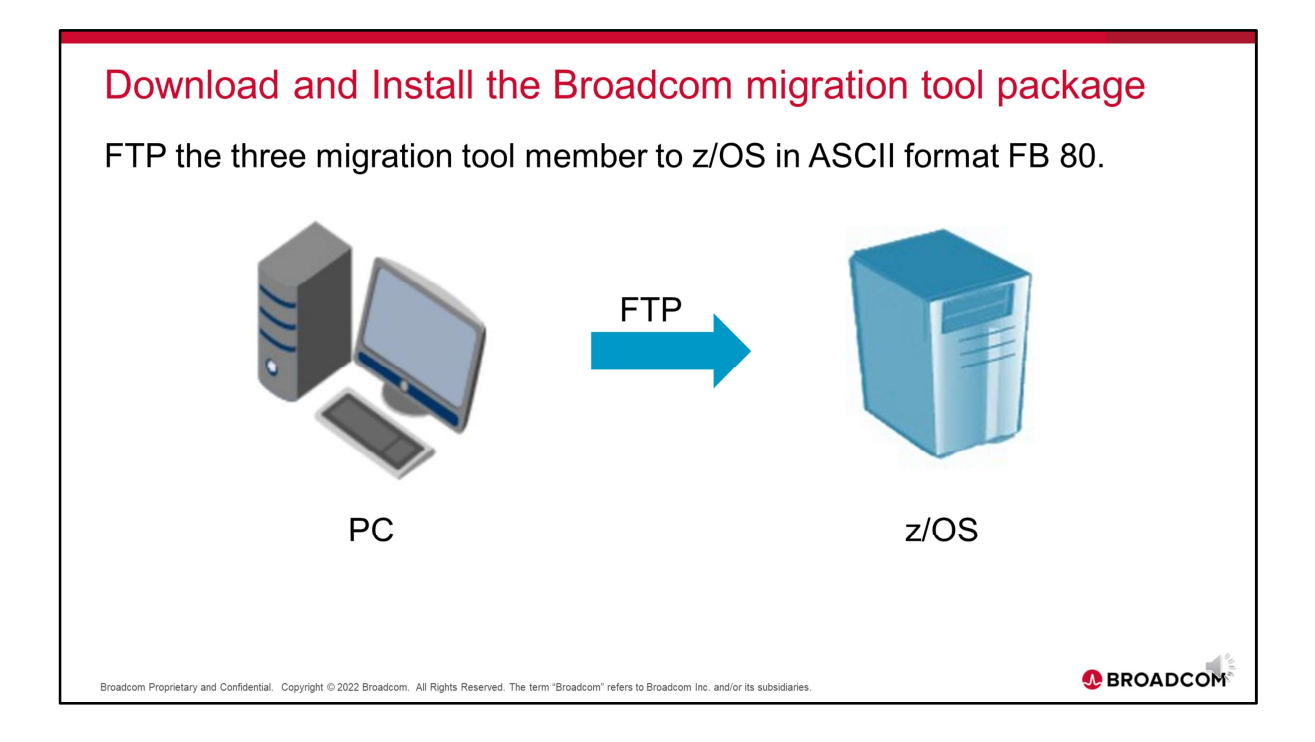

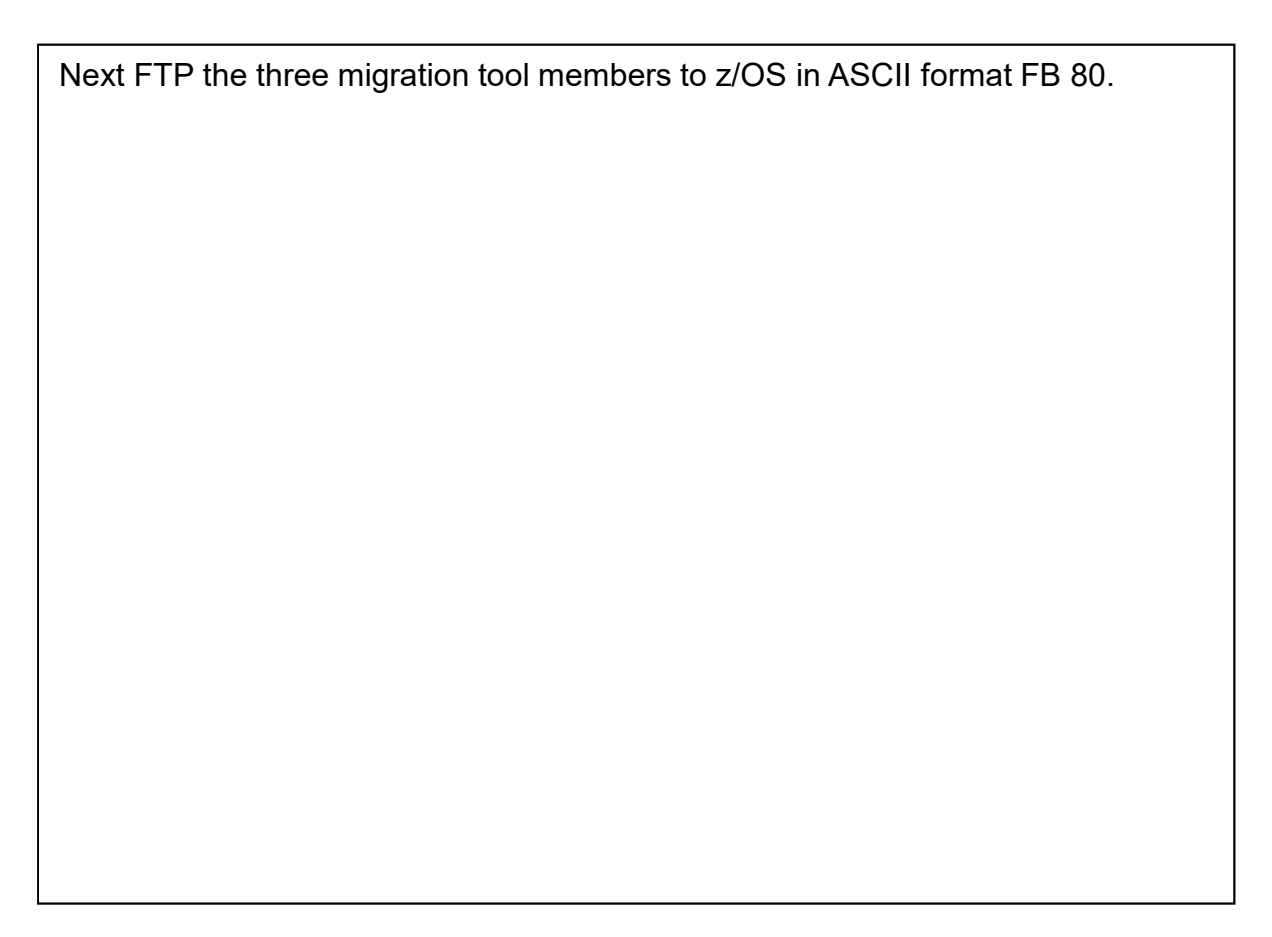

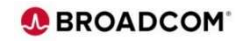

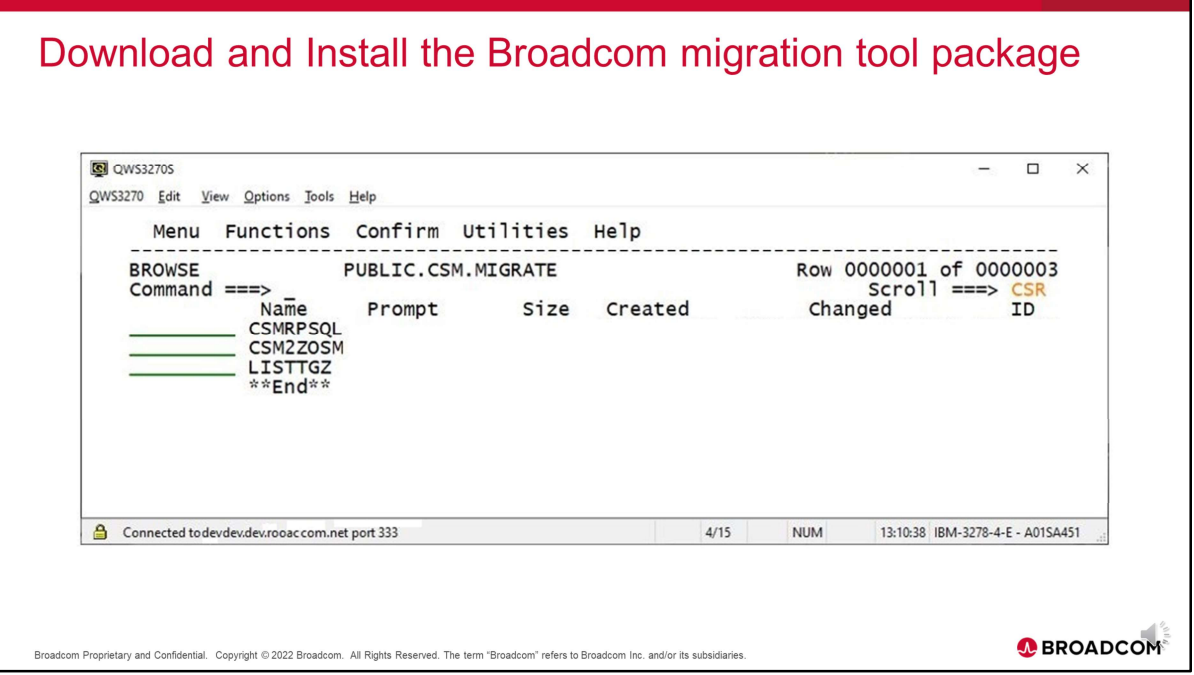

Here is a snapshot of the z/OS PDS containing the three migration tool members.

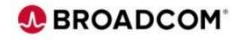

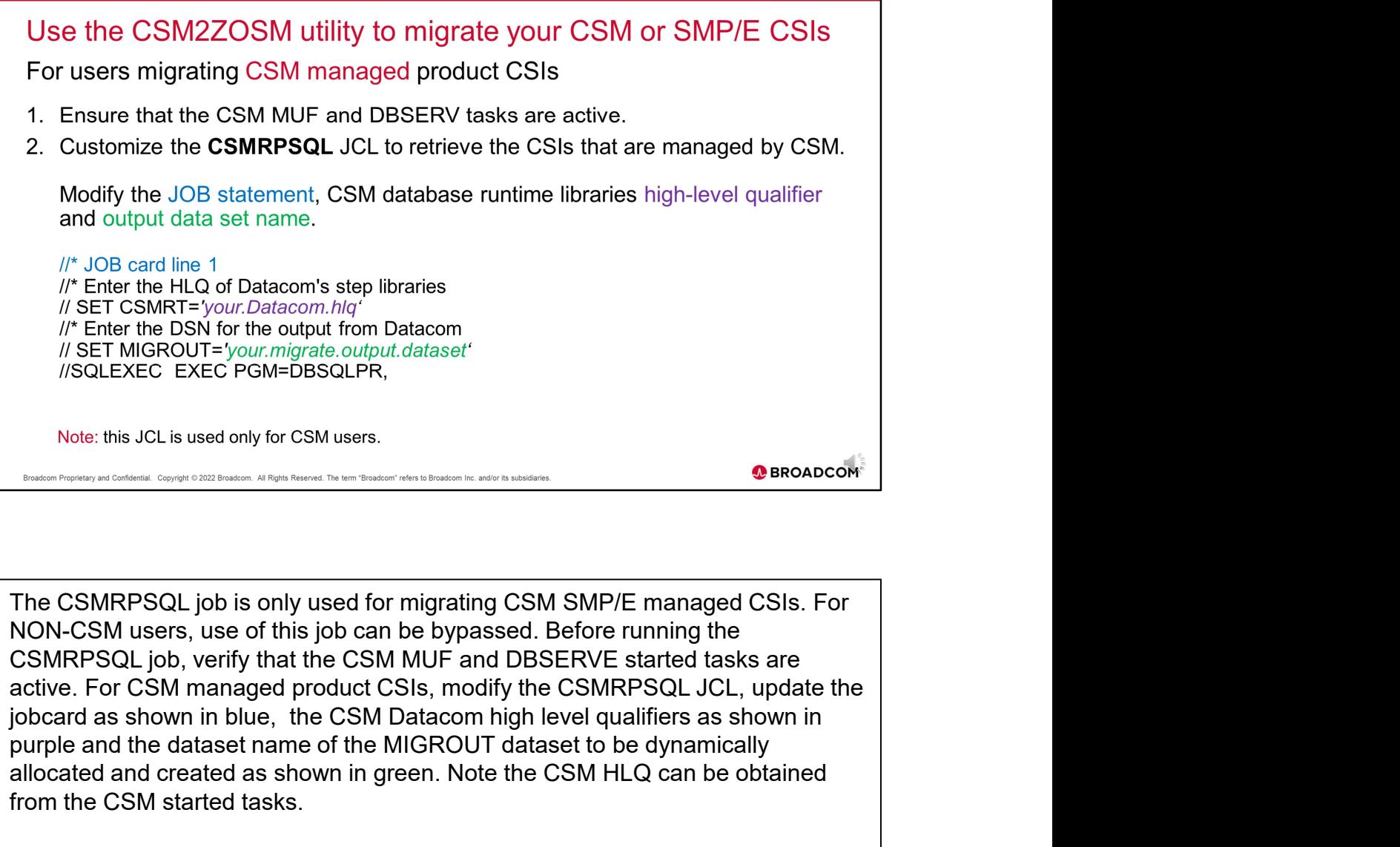

NON-CSM users, use of this job can be bypassed. Before running the purple and the dataset name of the MIGROUT dataset to be dynamically allocated and created as shown in green. Note the CSM HLQ can be obtained from the CSM started tasks.

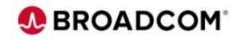

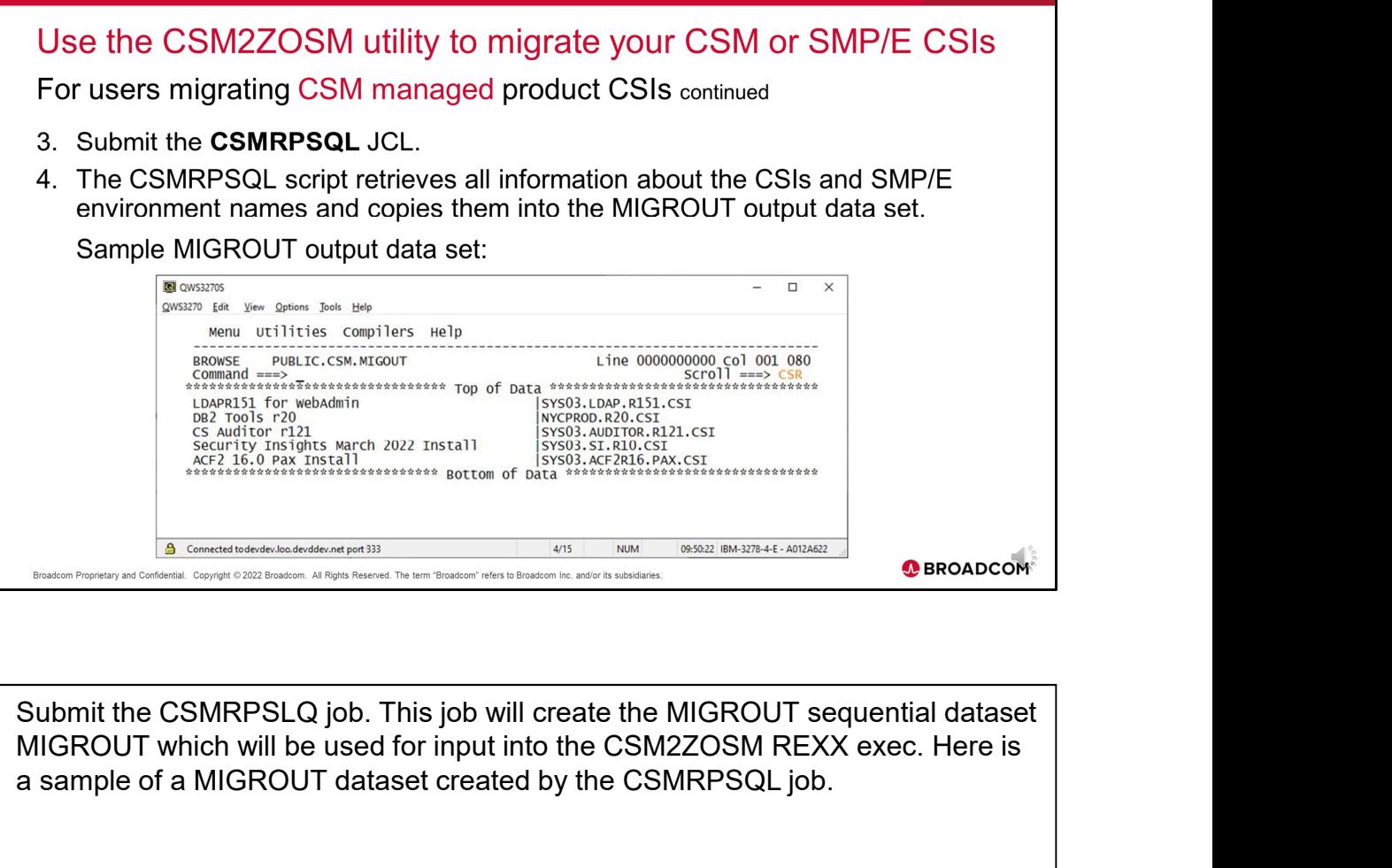

MIGROUT which will be used for input into the CSM2ZOSM REXX exec. Here is a sample of a MIGROUT dataset created by the CSMRPSQL job.

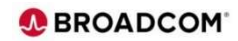

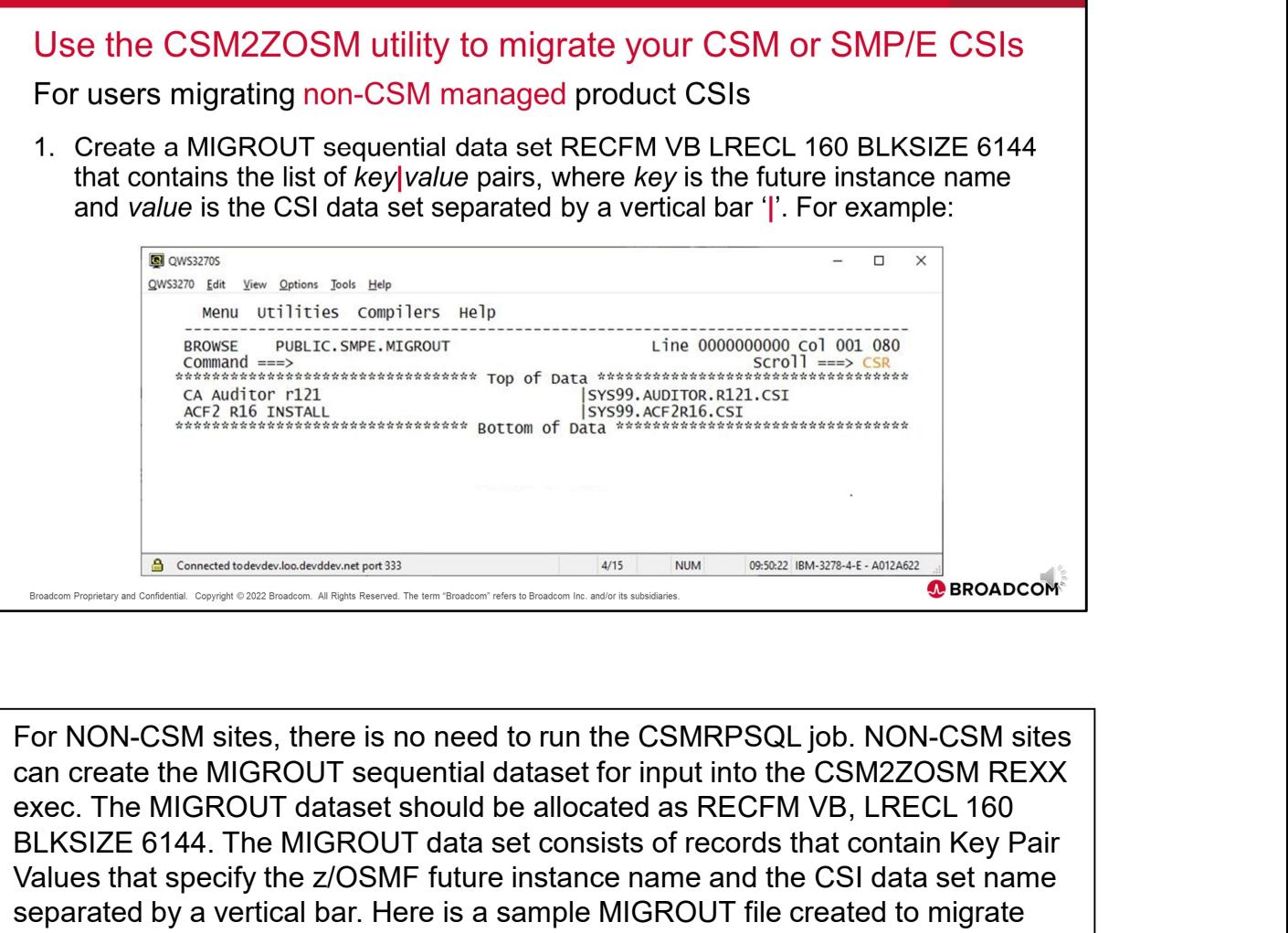

For NON-CSM sites, there is no need to run the CSMRPSQL job. NON-CSM sites exec. The MIGROUT dataset should be allocated as RECFM VB, LRECL 160 BLKSIZE 6144. The MIGROUT data set consists of records that contain Key Pair Values that specify the z/OSMF future instance name and the CSI data set name separated by a vertical bar. Here is a sample MIGROUT file created to migrate two CSIs.

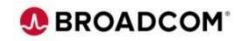

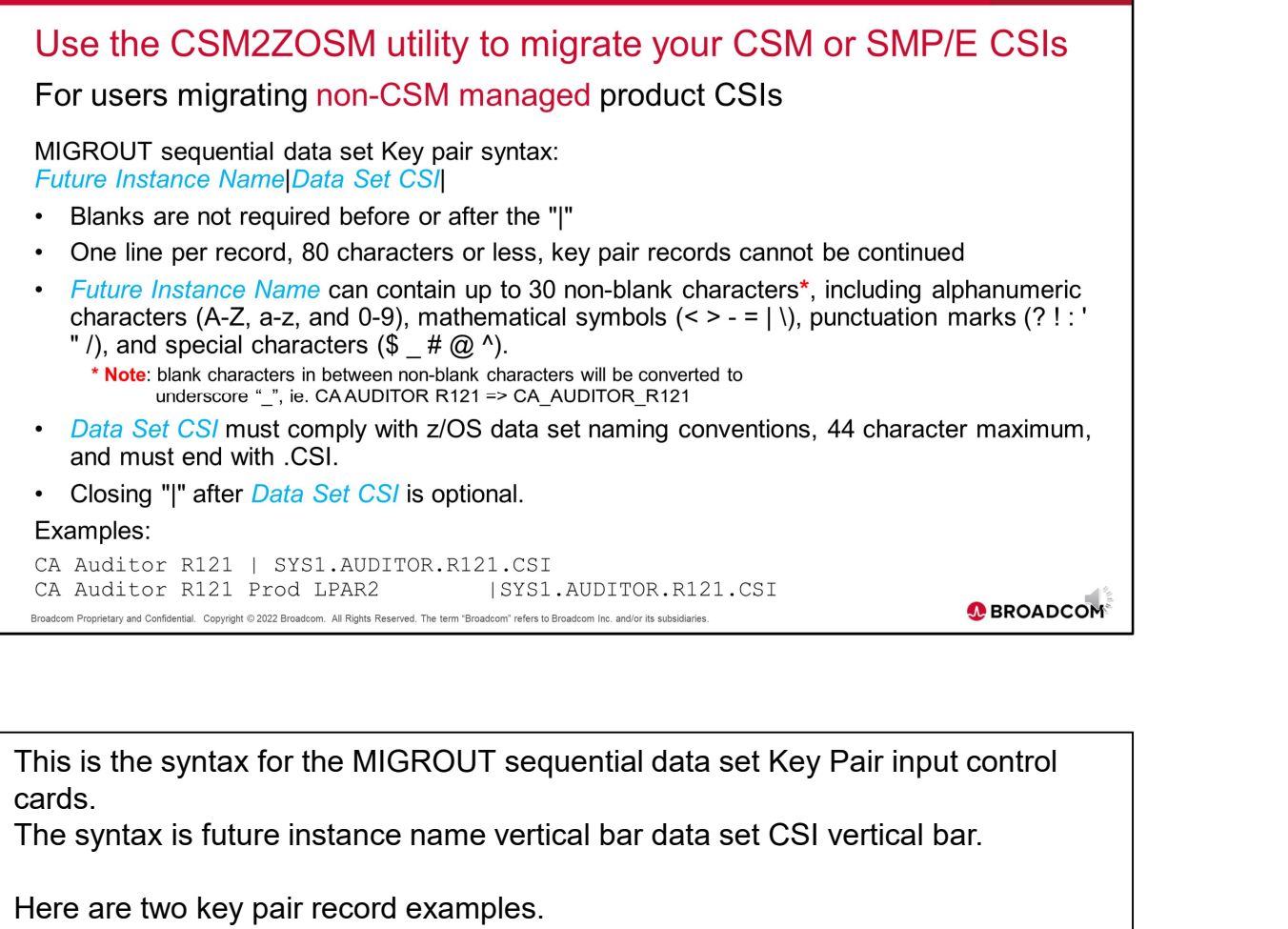

cards.

The syntax is future instance name vertical bar data set CSI vertical bar.

Here are two key pair record examples.

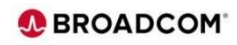

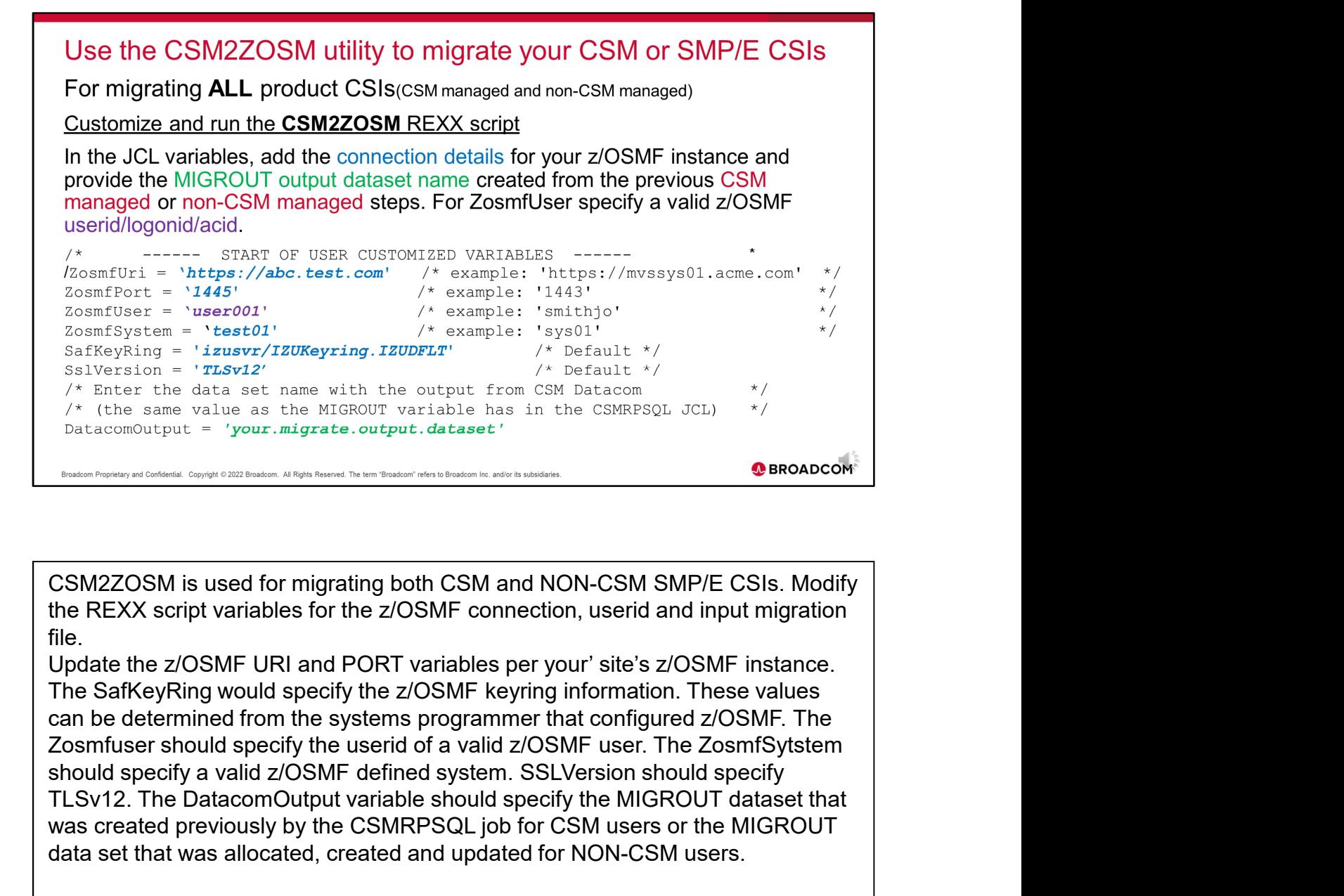

file.

can be determined from the systems programmer that configured z/OSMF. The Examples are the the matter of the starting of the MIGROUT starting the distribution of the starting  $\frac{1}{2}$  starting  $\frac{1}{2}$  starting  $\frac{1}{2}$  starting  $\frac{1}{2}$  starting  $\frac{1}{2}$  starting  $\frac{1}{2}$  starting  $\frac{1}{$ was created previously by the CSMRPSQL job for CSM users or the MIGROUT data set that was allocated, created and updated for NON-CSM users.

BROADCOM CONFIDENTIAL AND PROPRIETARY INFORMATION. UNAUTHORIZED COPYING OR DISTRIBUTION PROHIBITED. **BROADCOM** 

![](_page_13_Picture_4.jpeg)

Use the CSM2ZOSM utility to migrate your CSM or SMP/E CSIs For migrating ALL product CSIs(CSM managed and non-CSM managed)<br>
Customize and run the CSM2ZOSM REXX script(contract)<br>
In the JC variables, specify optional Software Instance category and Software<br>
Instance description as **In the JCL variables, specify optional Software Instance category and Software**<br>
Instance description as required.<br>  $\frac{1}{\sqrt{2}}$  Category name can be up to 30 non-blank alphanumeric characters.<br>  $\frac{1}{\sqrt{2}}$  Category are

category defaults to blank and Software Instance description defaults to 'Migrated desired z/OSMF category or updated later from z/OSMF. The Software Instance description will default to 'Migrated from CA CSM' or it can be modified to a desired meaningful description. For example for NON-CSM migrated environments, sites might specify Migrated CSI and a date.

![](_page_14_Picture_3.jpeg)

![](_page_15_Picture_49.jpeg)

There are 2 Methods to run the CSM2ZOSM REXX utility,

- 
- before the CSM2ZOSM member.

zosmfUser variable specified in the CSM2ZOSM REXX exec. There will also be a prompt for a temporary dataset that will be created which will include a copy of the detailed migration report that is displayed when running the exec.

![](_page_15_Picture_6.jpeg)

![](_page_16_Figure_0.jpeg)

the REXX exec. The prompt provides the URL that was used based on the CSM2ZOSM variables. There is a prompt for the data set name which should be entered in quotes for the dataset that will be dynamically allocated, which will contain the migration summary report.

```
BROADCOM CONFIDENTIAL AND PROPRIETARY INFORMATION. UNAUTHORIZED COPYING OR DISTRIBUTION PROHIBITED. BROADCOM
```
![](_page_16_Picture_3.jpeg)

```
Use the CSM2ZOSM utility to migrate your CSM or SMP/E CSIs
For migrating ALL product CSIS(CSM managed and non-CSM managed)
Sample output from the CSM2ZOSM REXX script(continued)
User defined values:
ZosmfUri = https://MVVVVV8.LVV.VVVVVCOM.NET
ZosmfUser = USER001
ZosmfPw = xxxxxxxx
SafKeyRing = izusvr/IZUKeyring.IZUDFLT
AddJson = : "name": " CA Auditor r121 ", "system": "DDDD 001
", "description": "Migrated from CA CSM", "globalzone": "
SYS99.AUDITOR.R121.CSI ", "targetzones": : "CAITO" : :
Invoking REST API to authenticate with z/OSMF
Invoking REST API to add a Software Instance.
Invoking REST API to load SMP/E managed products from the SMP/E CSI. Invoking
REST API to check if load products has finished.
Waiting for load products to finish. Sleeping for 10 seconds.
                                                                             O BROADCOM
Broadcom Proprietary and Confidential, Copyright @ 2022 Broadcom, All Rights Reserved. The term "Broadcom" refers to Broadcom Inc, and/or its subsidiaries
```
This is a continuation of the sample execution. Note the User defined fields taken from the REXX exec specified variables.

Also note the information displayed regarding the SMP/E CSI that is being migrated.

![](_page_17_Picture_4.jpeg)

![](_page_18_Figure_0.jpeg)

Report, note the CSIs in total which are the number of CSI processed, the CSIs that were successfully migrated/registered as software instances, the CSIs that were not successfully migrated.

![](_page_18_Picture_3.jpeg)

## Verify that the CSIs were migrated successfully using z/OSMF For migrating ALL product CSIs(CSM managed and non-CSM managed) Instance was successfully migrated using z/OSMF.<br>
Instances was successfully the migrated Software Instances.<br>
Instance was successfully migrated using z/OSMF. First logon to z/OSMF...<br>
Instance was successfully migrated

After the migration is completed. These are the Steps to Verify the software

![](_page_19_Picture_3.jpeg)

![](_page_20_Figure_0.jpeg)

![](_page_20_Figure_1.jpeg)

![](_page_20_Picture_3.jpeg)

![](_page_21_Picture_11.jpeg)

![](_page_21_Picture_12.jpeg)

![](_page_21_Picture_3.jpeg)

![](_page_22_Picture_38.jpeg)

The SOFWARE Instances panel will display all Software Instances including the newly migrated software instances. Here you can verify the migrated Software Instances.

Description from the migration utility 'Migrated from CA CSM'. After the SMP/E CSI have been migrated and registered as Software Instances the Software Update function can be used to apply maintenance.

This concludes the Migrate SMP/E Environments overview.

![](_page_22_Picture_5.jpeg)

![](_page_23_Picture_0.jpeg)

please use the link or QR code to access the z/OSMF Migration website.

![](_page_23_Picture_3.jpeg)

![](_page_24_Picture_0.jpeg)

![](_page_24_Picture_1.jpeg)

![](_page_24_Picture_3.jpeg)